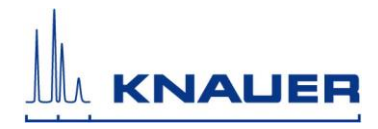

## NetGear Router ProSafe FVS318N - IP Setup

Enter IP address of router (if not changed, you can escape from the label on the router; otherwise can be seen as standard gateway, e.g. in Microsoft Console)

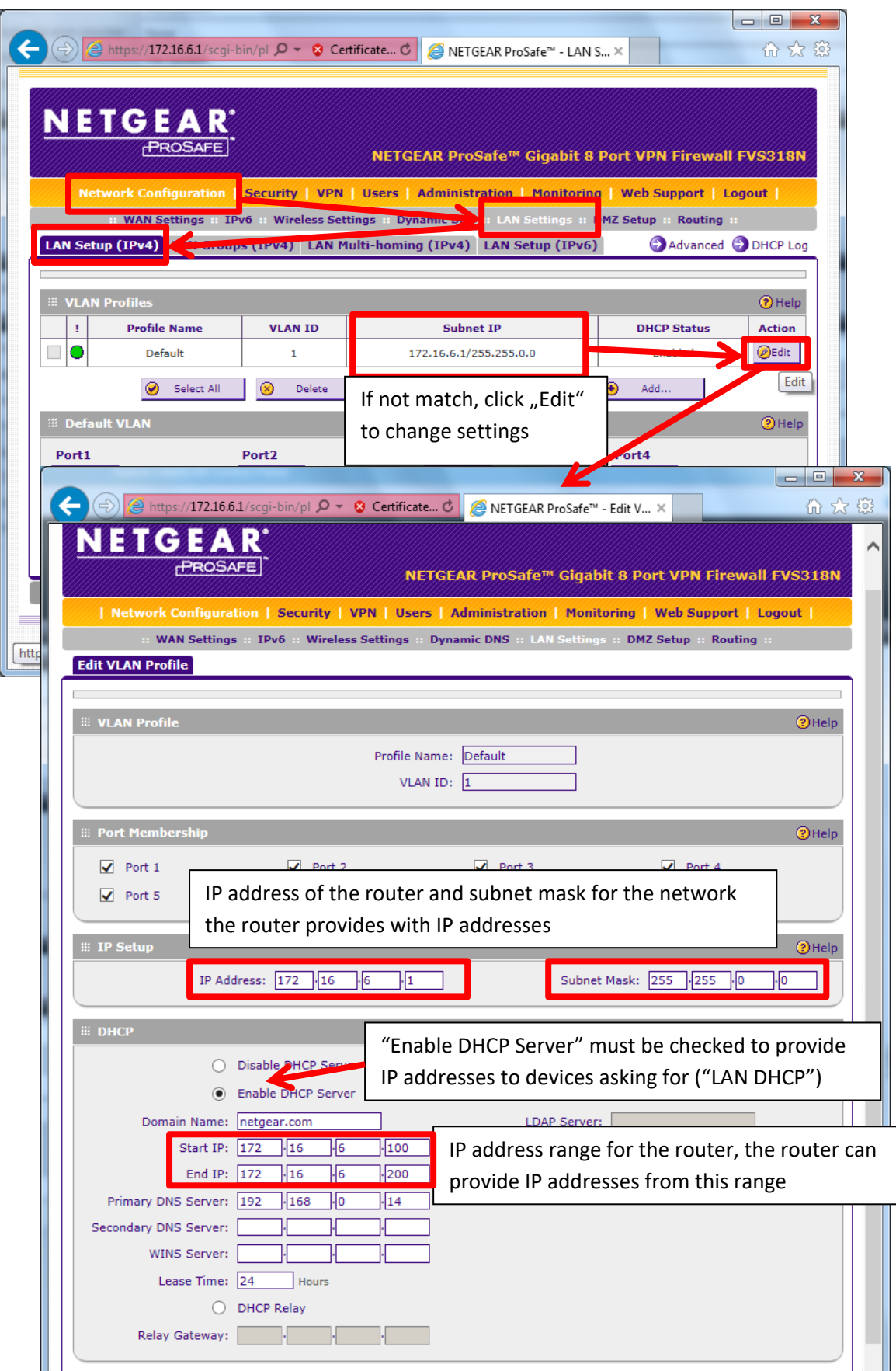

Default credentials for router: Name: Admin / Password: password

The shown IP address and subnet mask are examples.

All settings only affect the Ethernet port, labelled "LAN".

After changing the settings, click the "Apply" button in the bottom of the setup window. You may scroll down to see it.

Reboot your router and all your devices running with dynamic IP address (LAN DHCP) as well as your computer.

> Original edition of this manual, version 1.0 Last update: 2016-11-17

HPLC · SMB · Osmometry

KNAUER Wissenschaftliche Geräte GmbH Hegauer Weg 38 14163 Berlin, Germany

Telephone: +49-(0)30-809727-0 Fax: +49-(0)30-8015010 E-mail: info@knauer.net Internet: www.knauer.net